# **Avaya Diagnostic Server 4.0 on VMware – Release Notes**

### **Introduction**

This document provides information about installation and new features of Avaya Diagnostic Server 4.0 installed on VMware, which is released as part of Avaya Aura® 10.1 and Virtualized Environment (VE).

This document also contains information about fixes, known issues, and their possible workarounds for release 4.0.

Release note supplements other Avaya Diagnostic Server 4.0 documentation. For updated documentation, product support notices, and service pack information, go to the Avaya Support website at [http://support.avaya.com.](http://support.avaya.com/)

### **Contents**

#### **Installation**

#### **Deploying Avaya Diagnostic Server 4.0 OVA**

Avaya Diagnostic Server 4.0 is delivered as a new Open Virtual Appliance (OVA) that can be deployed on the Avaya Aura 10.1 and as part of Virtualized Environment (VE) offer.

You can deploy the Avaya Diagnostic Server OVA on the Avaya Aura 10.1 with Appliance Virtualization Platform environment or on customer-provided Virtualization Environment using one of the following options:

- Centralized Solution Deployment Manager. A centralized deployment and upgrade capability that System Manager provides. You can use the centralized Solution Deployment Manager on System Manager to deploy virtual appliances.
- Solution Deployment Manager Client. If you cannot access System Manager on the network, you can use the Solution Deployment Manager client to deploy virtual appliances. The Solution Deployment Manager client is a lightweight web-based tool that you can install on a Windows-based computer on the network. Both the centralized and the client version of Solution Deployment Manager provide similar web interfaces.
- VCenter Deployment
- Direct ESXi Deployment

For detailed deployment procedures and checklist, see *Deploying Avaya Diagnostic Server 4.0 using VMware in Virtualized Environment.*

#### **Upgrade from older release**

Migration from Avaya Diagnostic Server 3.0 virtual appliance (with Avaya Diagnostic Server 3.3 application version) to Avaya Diagnostic Server 4.0 virtual appliance is supported.

For detailed upgrade procedures and checklist, see *Deploying Avaya Diagnostic Server 4.0 using VMware in Virtualized Environment*.

## **New in this release**

The following is the list of the enhancements in this release:

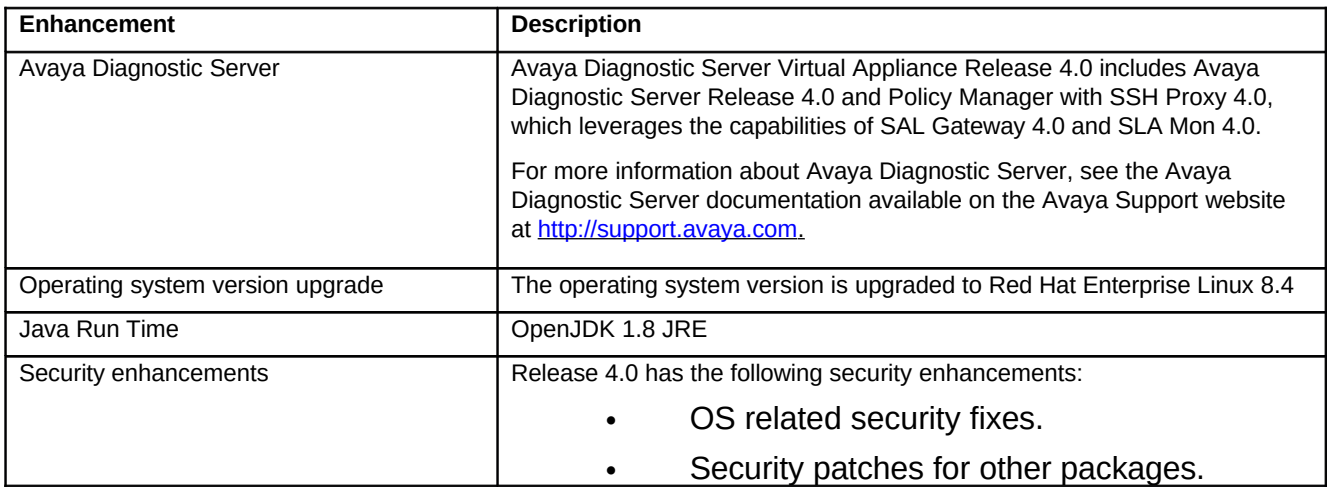

# **Known issues and resolutions**

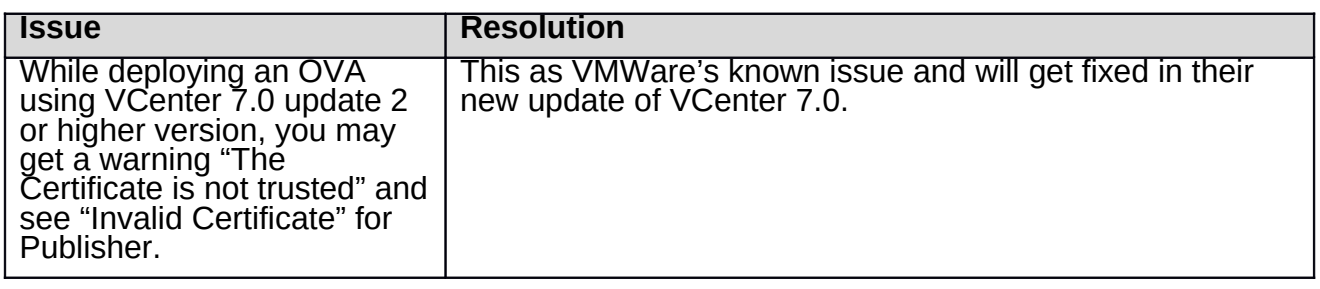

# **Contacting support**

# **Contact Support Checklist**

If you are having trouble with Avaya Diagnostic Server, you should:

- 1. Retry the action. Carefully follow the instructions in written or online documentation.
- 2. Check the documentation that came with your hardware for maintenance or hardwarerelated problems.
- 3. Note the sequence of events that led to the problem and the exact messages displayed. Ensure that you have the Avaya documentation available.

If you continue to have a problem, log on to the Avaya Technical Support website [http://support.avaya.com](http://support.avaya.com/) to:

1. Use the online service request system to create a service request.

2. Chat with live agents to get answers to questions or request an agent to connect you to a support team if an issue requires additional expertise.

## **Contact Support Tasks**

You might be asked to email one or more files to Technical Support for analysis of your application and its environment.